# **How to install RTL8821CU with Ubuntu 18.04/20.04**

## **(WU650/WU650S/WU660/WU700)**

1. Check your driver.

Make sure you've got the driver, which should be rtl8821cu\_linux.zip for your USB adapter. If it is not, write email to [support@cudy.com](mailto:support@cudy.com) and ask for this driver.

2. Login your Ubuntu 18.04/20.04, and enter your working directory. For example:

**root@ubuntu:/home/colin/project#**

Don't use the complex directory name.

Especially don't use a directory whose name include BLANK.

Maybe you can create the same directory as "**/home/colin/project**".

3. Copy the driver into your working directory. And unpack this file with command of "**unzip rtl8821cu\_linux.zip**". For example:

**root@ubuntu:/home/colin/project# unzip rtl8821cu\_linux.zip**

- 4. A new folder "./rtl8821cu linux" will be created in your working directory.
- 5. Enter the directory of "**project/rtl8821cu\_linux**", and run "**sudo make**" with root authority. For example:

**root@ubuntu:/home/colin/project# cd rtl8821cu\_linux**

**root@ubuntu:/home/colin/project/rtl8821cu\_linux# sudo make**

6. After the above step succeeds, run "**sudo make install**".

### For example:

**root@ubuntu:/home/colin/project/rtl8821cu\_linux# sudo make install**

7. Run "**sudo modprobe -r 8821cu**".

#### For example:

**root@ubuntu:/home/colin/project/rtl8821cu\_linux# sudo modprobe -r 8821cu**

8. Run "**sudo modprobe 8821cu**".

### For example:

**root@ubuntu:/home/colin/project/rtl8821cu\_linux# sudo modprobe 8821cu**

9. Done

#### **Summary(Installation command):**

**root@ubuntu:~#** cd /home/colin/project (Notes:This directory contains the zip file of driver.) **root@ubuntu:/home/colin/project/#** unzip **rtl8821cu\_linux.zip root@ubuntu:/home/colin/project/#** cd **rtl8821cu\_linux root@ubuntu:/home/colin/project/rtl8821cu\_linux#** sudo make **root@ubuntu:/home/colin/project/rtl8821cu\_linux#** sudo make install **root@ubuntu:/home/colin/project/rtl8821cu\_linux#** sudo modprobe -r 8821cu **root@ubuntu:/home/colin/project/rtl8821cu\_linux#** sudo modprobe 8821cu

## **FAQ 1 .**

**Q:** Linux prompts "modprobe: ERROR: could not insert '88x2bu' : Operation not permitted" while run the command "sudo modprobe 88x2bu" . How to fix the issue?

**A:** It may be caused by the setting of Secure Boot in the BIOS of your computer. Please try to disable this option and then retry to run the command.

## **FAQ 2.**

**Q:** The driver is not installed when the computer reboots. How to fix the issue? **A:** Try to add a new line into "/etc/modules", which should be as like as below. Warning: The string is "8821CU" but not "8821cu".

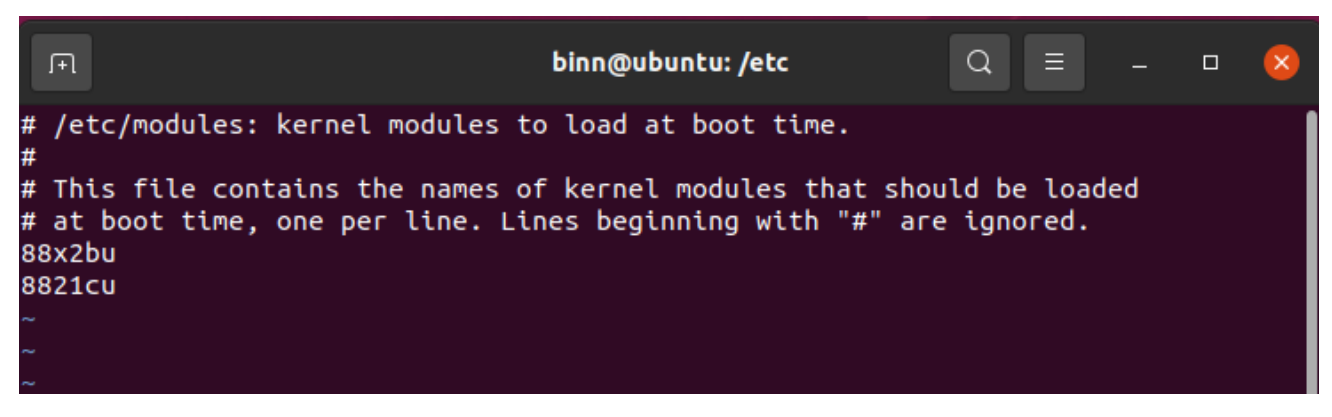

If more than one "8821CU" have been added into /etc/modules, please edit this file and remove the redundant string of 8821CU.